# RFID Zutrittskontrollsystem Tastatur / Transponder

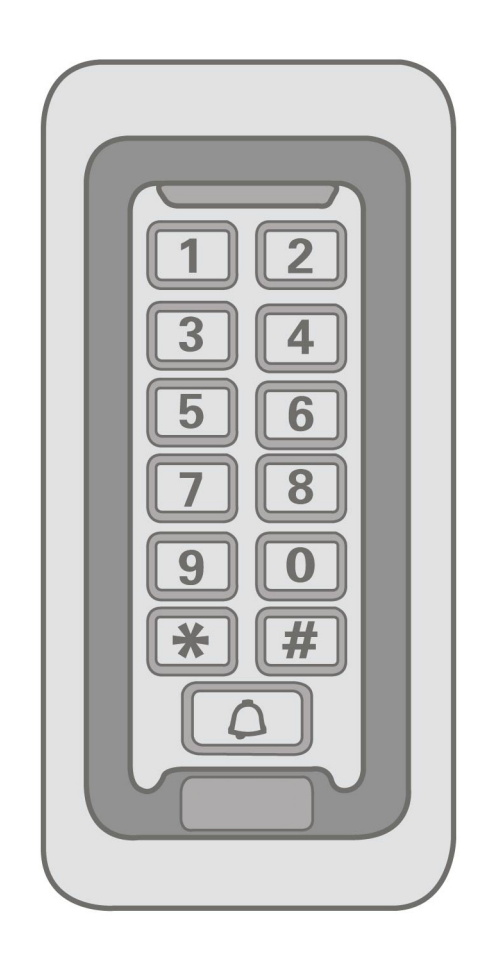

# S602

Bedienungs- und Programmieranleitung 10/18

 $C \in$ 

#### Funktionsumfang

- Kompaktes Zutrittskontrollsystem
- x Berührungslose Transpondertechnik RFID
- x Ausfallsicherer EEPROM Speicher
- Für bis zu 2000 Personen
- x Wahlweise nur RFID oder RFID+Code oder nur Code
- Codes 4 stellig
- x **Einzelne Transponder können bei Verlust gelöscht werden**
- x Transponder als Karten oder Schlüsselanhänger verfügbar
- Deckelkontakt (Sabotagekontakt)
- x Relaisausgang für Türöffner, Schranke, Rolltor, etc.
- Relaiszeit einstellbar von 1 bis 99 Sekunden
- x Relais nicht als Dauerschaltung nutzbar
- Anschluss für Türkontakt
- x Alarmzeit einstellbar von 1 bis 3 Minuten
- x Anschluss für externen Öffnungstaster
- x Klingeltaster für externe Klingel

# Technische Daten

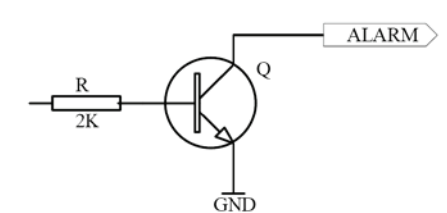

Ansteuerung Alarmausgang

 $\left\langle \right\rangle$ 

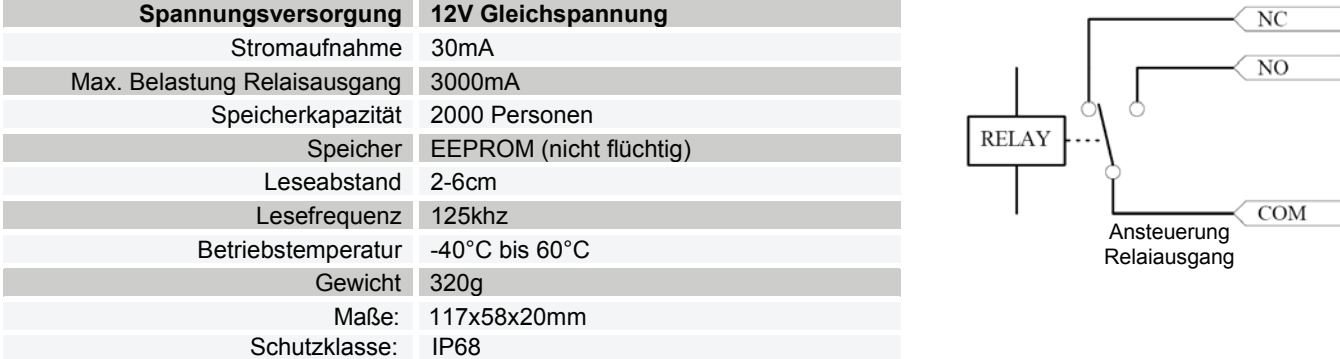

#### Anschlüsse

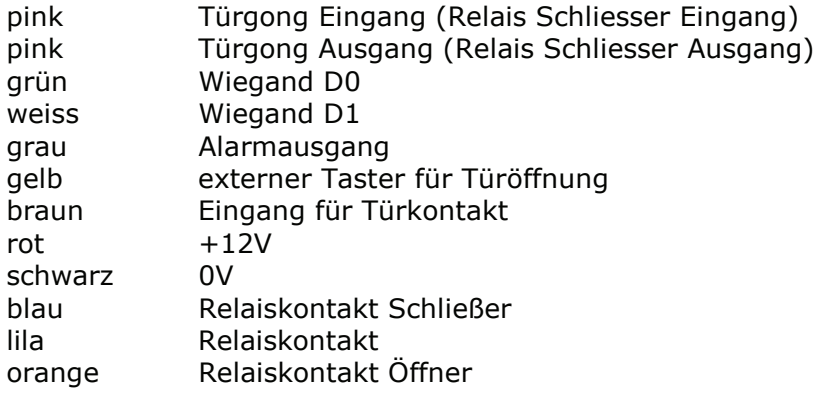

#### **Nicht verwendetet Leitungen bitte voneinander isolieren!**

**Nach Beendigung der Anschlussarbeiten das Gehäuse schließen und Spannung zuschalten. Die rote LED blinkt.**

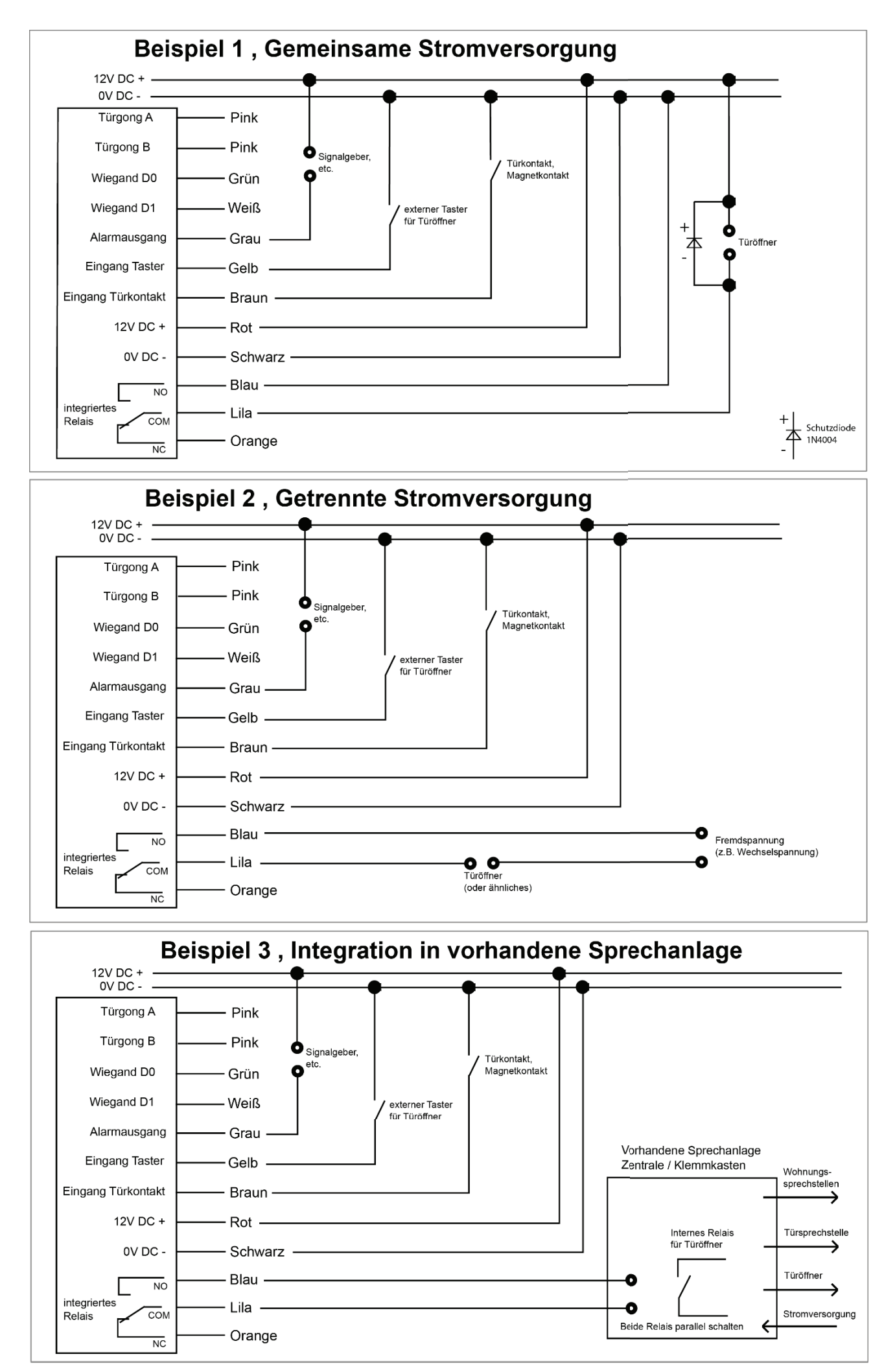

# **PROGRAMMIERUNG**

#### **Programmiercode**

Die Werkseinstellung des Programmiercodes lautet **999999** Um in den Programmiermodus zu wechseln **999999 #** eingeben (Programmiermodus = kurz Grün, dann Rot an) drücken um den Programmiermodus zu verlassen (Betriebsmodus = Rot langsam blinkend)

#### **Programmiercode ändern (0)**

Eingabe **alter Programmiercode # 0 neuer Programmiercode # neuer Programmiercode #** drücken und der neue Programmiercode ist abgespeichert. Hinweis: Der Programmiercode kann 6- bis 8-stellig sein

#### **Einstellen der Grundfunktion (3)**

**Achtung!** Bei Fehleingabe hören Sie drei kurze Signaltöne.

Es gibt drei Möglichkeiten der Benutzung (Die Einstellung gilt für alle Benutzer dieses Systems)

- Transponder schaltet Relais *A* **Programmiercode # 3 0 #**
- x Transponder und Zutrittscode schaltet Relais **Programmiercode # 3 1 #**
- x Transponder oder Zutrittscode schaltet Relais **Programmiercode # 3 2 #** (Werkseinstellung)

Mit  $\star$  wird der Programmiervorgang beendet.

## **Transponder anlegen (voreingestellte Funktion 32 (Standardeinstellung) oder 30)**

Einlernen von Transpondern mit automatischer Speicherplatz Vergabe

**Programmiercode # 1 Transponder vorhalten #**

Es wird der jeweils erste freie Speicherplatz von 0001 bis 2000 benutzt.

Es können beliebig viele Transponder schnell hintereinander eingelernt werden.

Einlernen eines Transponders mit gezielter Speicherplatz Vergabe

#### **Programmiercode # 1 Speicherplatz eingeben # Transponder vorhalten #**

Oder Abspeichern von mehreren Transpondern hintereinander

**Programmiercode # 1 Speicherplatz eingeben # Transponder vorhalten**

**. .**

**Speicherplatz eingeben # Transponder vorhalten**

**. Speicherplatz eingeben # Transponder vorhalten #**

Mit ★ wird der Programmiervorgang beendet.

#### **Löschen von Transpondern**

Löschen eines vorhandenen Transponders **Programmiercode # 2 Transponder vorhalten #**

Löschen eines nicht vorhandenen Transponders **\* Programmiercode # 2 Speicherplatz eingeben #** 

Mit \* wird der Programmiervorgang beendet.

Copyright by I-KEYS | Berlin

# **Zutrittscode anlegen (voreingestellte Funktion 32 (Standardeinstellung))**

Es stehen 2000 Speicherplätze von 0001 bis 2000 zur Verfügung.

Abspeichern von einzelnen Zutrittscodes

Programmiercode **# 1 4-stelligen Speicherplatz eingeben # Zutrittscode eingeben # #**

Oder Abspeichern von mehreren Zutrittscodes hintereinander

**Programmiercode # 1 Speicherplatz eingeben # Zutrittscode eingeben #**

**.**

**Speicherplatz eingeben # Zutrittscode eingeben # .**

#### **. Speicherplatz eingeben # Zutrittscode eingeben # #**

Der Zutrittscode kann 4-stellig sein, von 0000 bis 9999 mit der Ausnahme von 1234 Mit  $\star$  wird der Programmiervorgang beendet.

## **Löschen von Zutrittscodes**

**Achtung!** Bei Fehleingabe hören Sie drei kurze Signaltöne.

Mit ★ wird der Programmiervorgang beendet.

Löschen eines nicht vorhandenen Transponders **\* Programmiercode # 2 Speicherplatz eingeben #** 

### **Ändern des Zutrittscodes (1234 ist nicht benutzbar!)**

Diese Funktion wird außerhalb des Programmiermodus durchgeführt, es ist kein Programmiercode nötig.

#### **Speicherplatz eingeben # alten Benutzercode eingeben # neuen Benutzercode # neuen Benutzercode #**

Der neue Code muss 4-stellig sein!

# **Transponder und Zutrittscode (Funktion 31)**

Transponder werden wie unter Funktion "Transponder anlegen" angelegt.

#### **Erstes Ändern des zugehörigen Zutrittscodes (1234 ist nicht benutzbar!)**

Der Zutrittscode ist voreingestellt auf 1234, dieser muss aber für jeden Benutzer individuell verändert werden.

**(1234 ist nicht benutzbar!) Der neue Code muss 4-stellig sein!**

**Transponder vorhalten 1234 eingeben # neuen Zutrittscode # neuen Zutrittscode #**

**Ändern des Zutrittscodes mit Transponder**

**Transponder vorhalten alten Zutrittscode eingeben # neuen Zutrittscode # neuen Zutrittscode #**

#### **Ändern des Zutrittscodes mit Speicherplatz**

**Transponder vorhalten 4-stelligen Speicherplatz eingeben # neuen Zutrittscode # neuen Zutrittscode #**

# Mit \* wird der Programmiervorgang beendet.

**Löschen von Transponder und Zutrittscode Programmiercode # 2 4-stelligen Speicherplatz eingeben #**

### **Relais und Alarm**

**Schaltzeit Relais verändern (Impulsschaltung)**

**Achtung!** Bei Fehleingabe hören Sie drei kurze Signaltöne.

Die Schaltzeit des Relais kann von 0 bis 99 Sekunden eingestellt werden (Werkseinstellung 5 Sekunden)

**★ Programmiercode # 4 1 bis 99 # mit ★ wird der Programmiervorgang beendet.** 

#### **Schaltzeit Alarmausgang einstellen**

Die Schaltzeit des Alarmausgangs kann von 1 bis 3 Minuten eingestellt werden (Werkseinstellung: 0)

**★** Programmiercode # 5 1 bis 3 # mit ★wird der Programmiervorgang beendet.

#### **Türüberwachung (6)**

Diese Funktion ist nur bei montiertem Türkontakt nutzbar

- x Türüberwachung ausschalten **Programmiercode # 6 0 #** (Werkseinstellung)
- x Türüberwachung einschalten **Programmiercode # 6 1 #**

Mit  $\star$  wird der Programmiervorgang beendet.

Folgende Zustände lösen Alarm aus:

- a.) Tür wird unberechtigt geöffnet, Beeper wird aktiviert, ein erneutes Öffnen löst den Alarm aus.
- b.) Tür wird innerhalb der Türöffnungszeit (1 min.) nicht wieder geschlossen, Beeper wird aktiviert.
- c.) Gehäuse wird sabotiert oder geöffnet, Alarm wird ausgelöst.

#### **Sicherheitsstufe einstellen (7)**

Bei 6 Fehlversuchen mit nicht berechtigten Transpondern oder 6 fehlerhaften Codeeingaben wird das ausgewählte Kriterium aktiviert.

x Keine Überwachung **Programmiercode # 7 0 #** (Werkseinstellung) 10 Minuten Sperrzeit **Repairs 10 + Programmiercode #** x Alarmsignal wird aktiviert **Programmiercode # 7 2 #**

Mit ★ wird der Programmiervorgang beendet.

#### **Werkseinstellung / Reset (alle Einstellungen werden auf den Auslieferungszustand zurückgesetzt)**

- 1.) Spannung abschalten
- 2.) Taste # gedrückt halten und gleichzeitig Spannung zuschalten
- 3.) 2 Signaltöne , Taste # loslassen, 1 Signalton

Die Zutrittscodes und Transponderdaten bleiben erhalten.

#### **Löschen aller Transponder und aller Zutrittscodes (VORSICHT !)**

**★ Programmiercode # 2 0000 #** Mit **★** wird der Programmiervorgang beendet.

# **BEDIENUNG**

**Bedienung nur mit Transponder** Transponder vorhalten

**Bedienung nur mit Tastatur-Zutrittscodes** Zutrittscode eingeben und die Taste # drücken.

### **Bedienung mit Transponder und Tastatur-Zutrittscodes**

Transponder vorhalten Zutrittscode eingeben und die Taste # drücken.

# Nutzertabelle

Objektadresse:\_\_\_\_\_\_\_\_\_\_\_\_\_\_\_\_\_\_\_\_\_\_\_\_ \_\_\_\_\_\_\_\_\_\_\_Bereich:\_\_\_\_\_\_\_\_\_\_\_\_\_\_\_\_\_\_\_\_\_\_\_\_\_\_\_\_\_\_\_

Etage:\_\_\_\_\_\_\_\_\_\_\_\_\_\_\_\_\_\_ Tür:\_\_\_\_\_\_\_\_\_\_\_\_\_\_\_\_\_\_\_\_\_\_\_\_\_\_\_\_\_\_\_\_\_\_\_\_\_\_\_\_\_\_\_\_\_\_\_\_\_\_\_\_\_\_\_\_\_\_\_

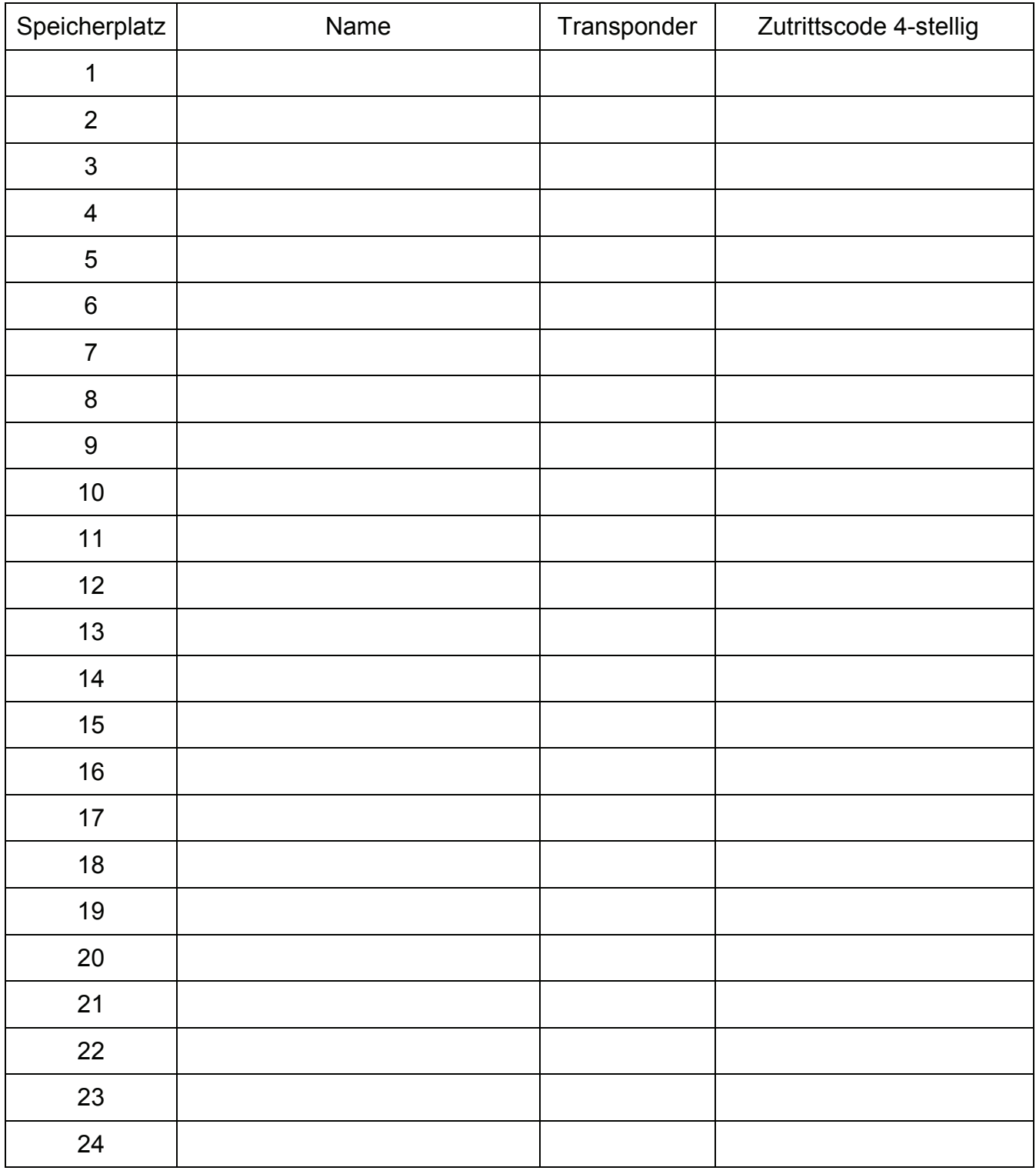

Bis 2000 Einträge möglich (0001 bis 2000)

# **Verdrahtung Klingeltaste**

**Die Klingeltaste ist potentialfrei und mit einem Schutzwiderstand versehen.** 

**Der Innenwiderstand beträgt ca. 80 Ohm, die Kontakte dürfen mit max. 12V / 100mA belastet werden. Bei höheren Leistungen ist ein Relais dazwischen zu schalten.** 

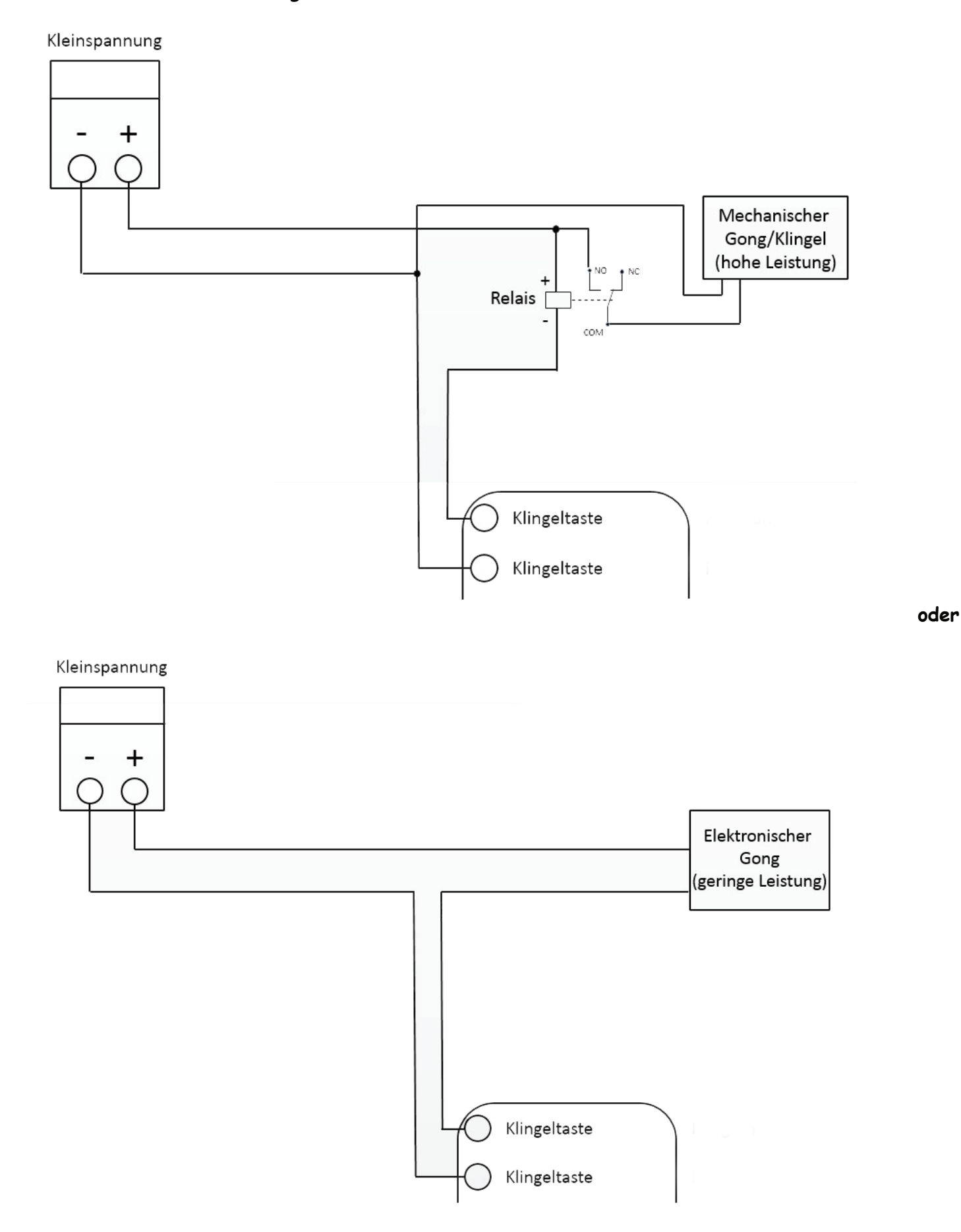